「Asia-Pacific Medical Network Project in
Kyushu University Hospital」 TEMDEC
(Telemedicine Development Center of Asia)
Annual Report : Vol. 12

https://doi.org/10.15017/4403542

出版情報:「超高速ネットワークを利用したアジア遠隔医療プロジェクト」 TEMDEC活動報告. 12, 2016-03. TEMDEC事務局

バージョン: 権利関係:

## 3. New Instruments and Technical Tips

## Troubleshooting tips for Vidyo Desktop

## 3-1. Sound problem

## **■** Basic

- Mute your mic quickly when you not speak.
- Use headset if you are only one participant from your site.
- Use recommended device of Vidyo Desktop.
- Connect from silent room.

| MANUFACTU<br>R | RE MODEL                  | PLATFORM<br>TESTED           | DRIVER OR<br>FIRMWARE<br>VERSION<br>TESTED | DEVICE DESCRIPTION                                                                                                    |  |  |
|----------------|---------------------------|------------------------------|--------------------------------------------|----------------------------------------------------------------------------------------------------|--|--|
| RECOMMENDED    |                           |                              |                                            |                                                                                                    |  |  |
| ClearOne       | Chat 60                   | Windows,<br>Mac,<br>Linux    | 6.1.7601.17514                             | Personal speakerphone that provides full-duplex audio.                                                                                                    |  |  |
| Konftel        | Konftel 300               | Windows                      | Firmware version: 1.25                     | Conference phone with microphone, two additional microphones, and PA system interface box.                                                                                                    |  |  |
| Logitech       | BCC950 Con-<br>ferenceCam | Windows                      | 13.40.840.0                                | All-in-one webcam and speakerphone.                                                                                                    |  |  |
| Phoenix        | Duet PCS<br>MT202         | Windows,<br>Mac OS,<br>Linux | 6.1.7601.17514                             | USB desktop speakerphone. <b>Notes:</b> •In order for the audio and volume controls to operate properly when using this speakerphone with a Mac, go to System Preferences > Audio and select <b>Phnx MT202pcs</b> as the device for Audio Output and Audio Input. •If you need an extender with this speakerphone, Vidyo recom-mends the APC USB extender, which supports up to 55 feet.                                         |  |  |
| Phoenix        | Quattro3<br>MT304         | Windows                      | 6.1.7601.17514                             | USB and power daisy-chain speakerphone. <b>Notes:</b> •If you choose to daisy chain, each speakerphone can be powered individually using the supplied power adapters, or if you want to power all the speakerphones using PoE, you can purchase the Daisy Chain Power Kit from Phoenix Audio Technologies. •If you need an extender with this speakerphone, Vidyo recommends the APC USB extender, which supports up to 55 feet. |  |  |
| Plantronics    | Calisto 420               | Windows                      | 6.1.7601.17514                             | USB, echo-canceling speakerphone.                                                                                                    |  |  |
| Plantronics    | Calisto P820              | Windows                      | Firmware version: V01.27.00.00             | Multi-device speakerphone system.                                                                                                    |  |  |
| Plantronics    | MCD100                    | Windows,<br>Mac OS,<br>Linux | 6.1.7601.17514                             | USB speakerphone for small to medium-sized work areas.                                                                                                    |  |  |

#### VidyoDesktop Peripheral Devices: Speakerphone (2) DRIVER OR PLATFORM MANUFACTURER MODEL FIRMWARE DEVICE DESCRIPTION TESTED **VERSION TESTED** SUPPORTED Apple iMac, Macbook Mac OS Apple devices. Pro, Macbook Air, and Thunderbolt Display Built-in Speaker ClearOne Chat 50 Windows, 6.1.7601.17514 Personal echo-canceling Mac OS, speakerphone. Linux ClearOne Chat 150 Windows, 6.1.7601.17514 USB-based, echo-canceling speakerphone. Linux Jabra SPEAK 410 Windows, Personal echo-canceling Jabra Firmware Mac OS, version: 1.5.0 speakerphone. Linux PJP-20UR Web conference microphone speaker Yamaha Windows, Firmware Mac OS, version: 1.07 with built-in echo Linux canceller.Recommended cables: •10 feet: Fontel USB 2.0 Type A-to-Mini B cable (part number GCUSBM10) •15 feet: Fontel USB 2.0 Type A-to-Mini B cable (part number GCUSBM1) Yamaha PJP-25UR Windows, Firmware Conference speakerphone with Mac OS, version: 1.1.0.9 movable microphone arms. Linux

## VidyoDesktop Peripheral Devices: Headsets

| MANUFACTU<br>RER   | MODEL                                                     | PLATFORM<br>TESTED | DEVICE DESCRIPTION                                                          |  |  |  |
|--------------------|-----------------------------------------------------------|--------------------|-----------------------------------------------------------------------------|--|--|--|
| RECOMMENDED        |                                                           |                    |                                                                             |  |  |  |
| Microsoft          | Lifechat LX-3000                                          | Windows,<br>Linux  | Headset with noise-canceling microphone and in-line volume controls.        |  |  |  |
| Plantronics        | Blackwire C520-M                                          | Windows, Mac<br>OS | Headset with USB audio and noise-control cancelling microphone              |  |  |  |
| Plantronics        | SAVI-740<br>(wireless)                                    | Windows,<br>Mac OS | Multi-device wireless headset system.                                       |  |  |  |
| Plantronics        | Voyager Pro UC v2 (wireless)                              | Windows,<br>Mac OS | Bluetooth headset system with dual-mic AudioIQ2 DSP for noise cancellation. |  |  |  |
| SUPPORTED          |                                                           |                    |                                                                             |  |  |  |
| Apple              | Thunderbolt Display<br>Built-In Microphone                | Mac OS             | Built-in display microphone                                                 |  |  |  |
| Cyber<br>Acoustics | AC-840                                                    | Windows,<br>Linux  | USB mono headset with boom microphone.                                      |  |  |  |
| Cyber<br>Acoustics | AC-850                                                    | Windows,<br>Linux  | USB stereo headset with boom microphone.                                    |  |  |  |
| Jabra              | UC 750 Mono                                               | Windows            | Headset with USB audio and noise-cancelling microphone                      |  |  |  |
| Logitech           | B530 USB Headset                                          | Windows,<br>Mac OS | Headset with laser-tuned drivers and a built-in equalizer.                  |  |  |  |
| Logitech           | ClearChat Comfort<br>USB                                  | Windows,<br>Linux  | Headset with USB audio and noise-canceling microphone.                      |  |  |  |
| Logitech           | USB Headset H330                                          | Windows,<br>Linux  | Headset with USB audio and noise-canceling microphone.                      |  |  |  |
| Logitech           | USB Headset H390                                          | Windows            | Headset with USB audio, noise-canceling microphone, and padded headband.    |  |  |  |
| Plantronics        | Blackwire C435-M                                          | Windows,<br>Mac OS | Headset with noise-canceling microphone and in-line volume controls.        |  |  |  |
| Plantronics        | C420                                                      | Windows,<br>Mac OS | Digitally enhanced foldable headset.                                        |  |  |  |
| Plantronics        | DSP-400                                                   | Windows,<br>Mac OS | Digitally enhanced foldable headsets.                                       |  |  |  |
| Plantronics        | Plantronics Headset<br>with Plantronics USB<br>Adapter 01 | Windows,<br>Linux  | Analog headset to be used with USB adapter.                                 |  |  |  |
| Plantronics        | Savi W740 Wireless<br>Headset                             | Windows,<br>Mac OS | Wireless headset                                                            |  |  |  |

#### **■** Echo

- Take distance from speaker to mic.
- · Decrease speaker level.
- Don't place speaker and mic vis-à-vis.
- ${f \cdot}$  Use echo canceller system.

#### ■ Noise

 $\bullet$  Off "Auto adjust microphone level" in configuration in Vidyo Desktop.

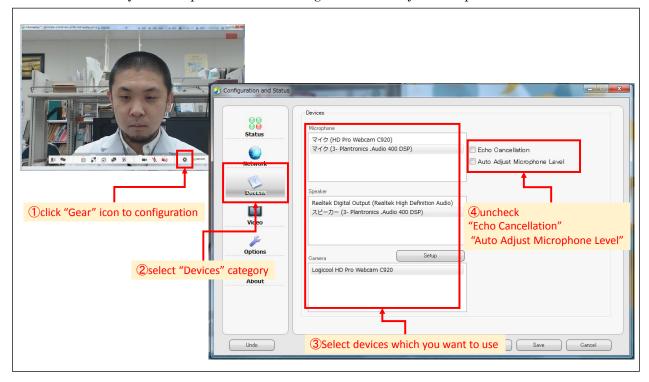

• Decrease mic level in your PC.

## How to adjust mic level at recording devices configuration of PC

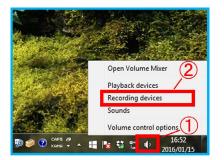

 Right-click on "speaker icon" (①) at right edge of task bar on desktop.
 And select "Recording devices" (②) from pop-up menu.

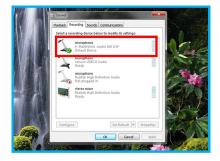

 Select microphone from list of recording devices and double-click.

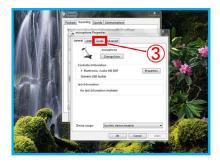

• Select "Levels" tab (3) in microphone properties.

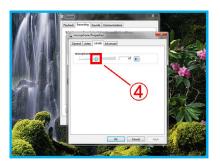

• Adjust by dragging slider (4).

- $\bullet$  Off your air conditioner, printer, or some device cause sound.
- Take distance from your mic.

## ■ Remote site cannot hear you

- · Check your mic is not mute. By device, software, PC level.
- · Check you mic is on.
- · Check another remote site can hear you.
- Check you select correct mic at configuration of Vidyo Desktop.
- Check your PC recognizes your mic in device menu of PC.
- How to setting device

## 1. Open the Settings page

- Right click the Vidyo icon in system tray and select Configuration.
- You can also select icon on the VidyoDesktop to access the Device settings.

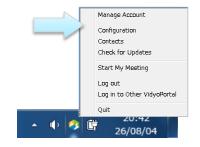

## 2. Setting Camera and Audio devices

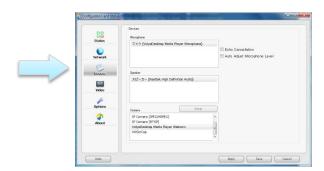

· Select the Device tab from left side menu.

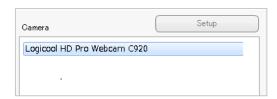

- The Devices tab shows the speaker, microphone, and camera devices available on your computer. Select which device to use.
- After making a change to a setting, click Save.

#### ■ Cannot hear remote site

- · Check your speaker is on.
- · Check your audio cable.
- · Check your speaker level.
- · Check you select correct speaker at configuration of Vidyo Desktop.
- · Check your PC recognizes your speaker in device menu of PC.
- · Check you can hear another remote site.
- · Mute your mic.
- · Off echo canceller at configuration of Vidyo Desktop

#### Audio level is unstable

- · Change battery of mic or mixer.
- Off echo canceller and auto adjust microphone level at configuration of Vidyo Desktop.
- · Check another site's situation of audio level.

## 3-2. Image problem

#### **■** Resolution is low

- Change resolution by your PC.
- · Check Video menu at configuration of Vidyo Desktop.

## ■ Cannot see Vidyo window or presentation only

- $\bullet \ Reconnect/restart \ Vidyo Desktop.$
- Quit another applications.
- · Quit wifi and use LAN.
- · Reboot PC.
- Try to use another PC.

## ■ Cannot see one participant camera image only

· Ask them to check camera, PC, network.

## **■** Camera Image problem

• Update or re-install the device software for Webcam.

## 3-3. Another problem

## **■** Cannot Connect, Disconnected

- · Restart your VidyoDesktop/ Web browser/ PC.
- Finish other applications running on your computer.
- Check network. If you are using wired connection, please off wireless function not to connect to wireless network.
- Check firewall. If the firewall works, please off it.
- Change VidyoPloxy setting

### 1. Open the Settings page

- Right click the Vidyo icon in system tray and select Configuration.
- You can also select icon on the VidyoDesktop to access the Device settings.

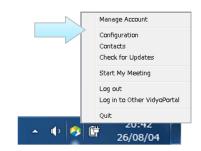

## 2. Setting VidyoProxy

% This setting is required only if you want VidyoDesktop to always connect via the assigned VidyoProxy.

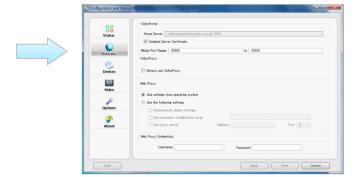

• Select the Network tab from left side menu.

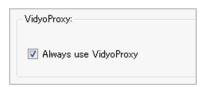

• Select the Always use VidyoProxy check box, click Save.

· Vidyo Desktop network requirements

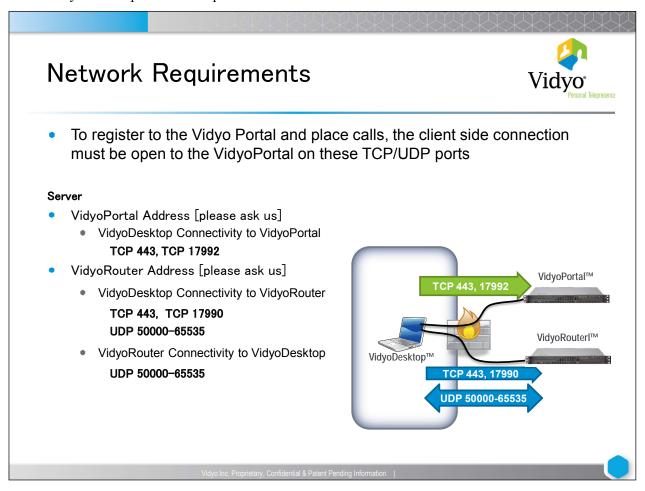

## ■ Want to show participants name

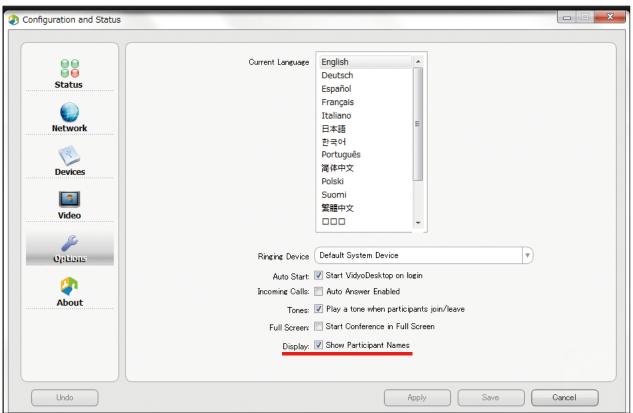

## **■** How to Share presentation

· Application or screen share

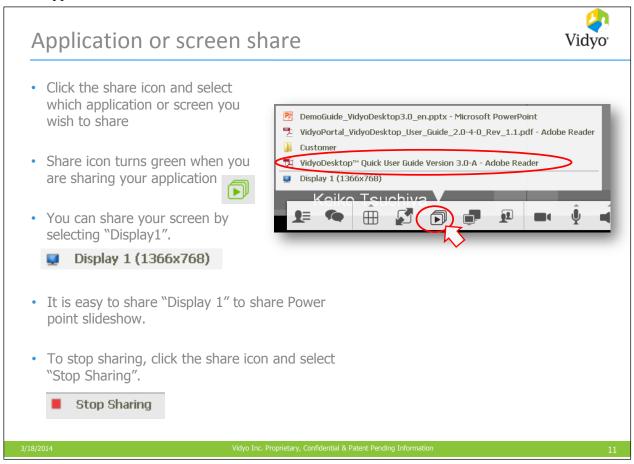

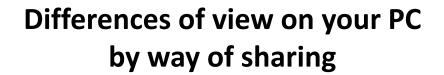

#### Way 1.

Share "Display" and run slideshow in full-screen mode

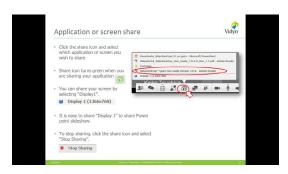

### Way 2.

Share "PowerPoint" application and run slideshow in window mode

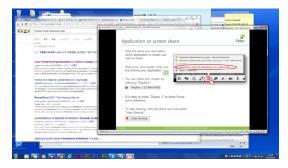

## ■ Still the problem is not solved

• Get log file

# Getting Log File

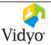

- If you have any trouble or error, please get log file and send it to the support team.
  - 1. Right click Vidyo icon in your Task tray and select "Configuration".
  - 2. Configuration dialogue will be open. Select "Status" tab and Click "Generate Diagnostics Report".
  - 3. Completion message will be popup after several seconds to several minutes.
  - 4. The zip file named like "VidyoDesktop\_Diag\_~" will be created on your desktop. Please send it to the support team.

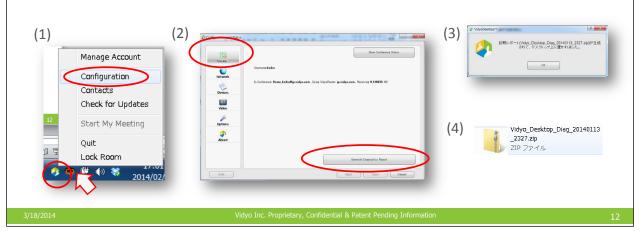